# **< ERS 이용방법 안내 >**

## **1.HJIT 홈페이지 메인 화면 정산서비스 클릭**

**ОНЛІТ** 터미널 소개 정보서비스 트 터미널 특징 고객지원 회사소개

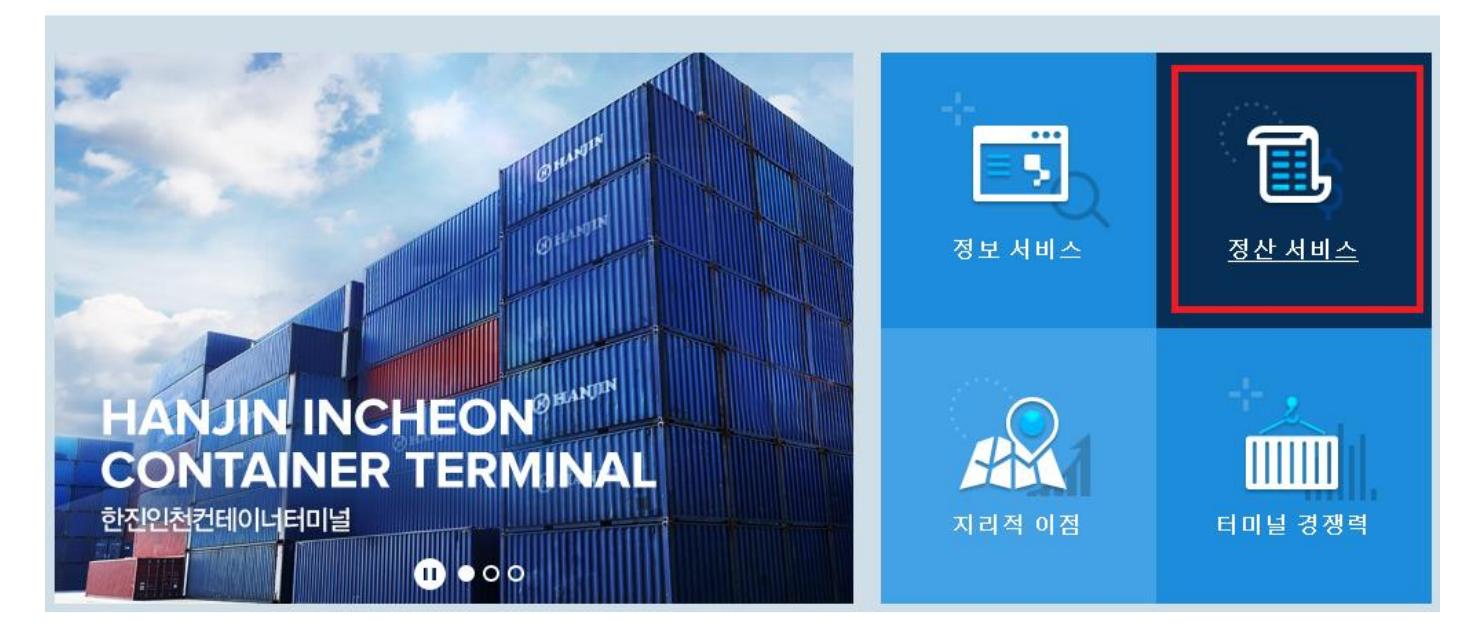

## **2. HJIT 정산서비스( <https://ers2.hjit.co.kr:8443>)**에서 로그인

**ID & PW : 계산서 발행 사업자 번호(공급 받는 자) – 동일하게 입력**

**※ 로그인 접속 오류 시, "접속오류 안내링크" 클릭하여 호환성 보기 설정 (문의 : 032-202-4922 / IT Team) ※ 신규 업체 등록 및 거래처 등록 여부 문의 – 계정생성 안내 링크 ([거래처등록요청](https://forms.gle/qAa6gEm2uHg1X3w78))**

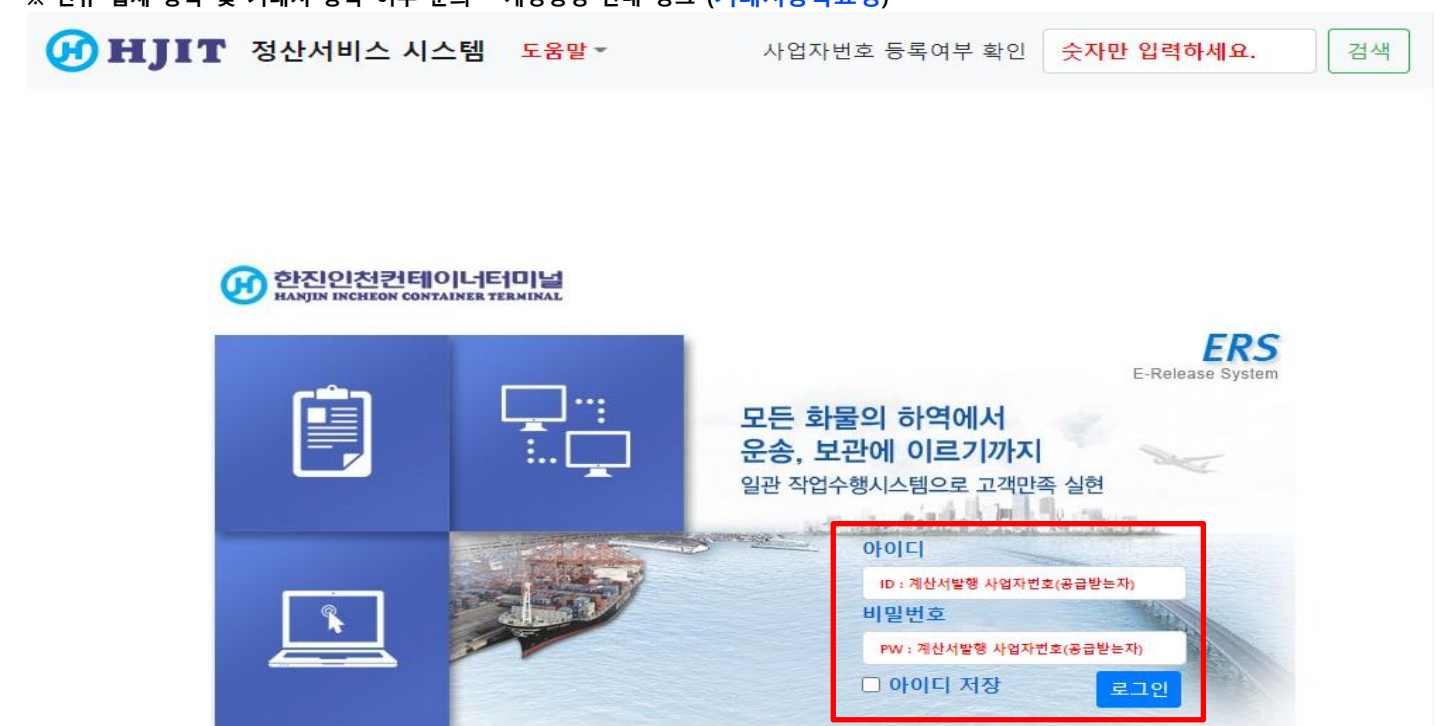

### **3. 로그인 후, 환불 및 주의 사항 확인 및 동의 (동의 시 ERS 사용 가능)**

#### **※주의 사항※**

- **1) ERS 로그인 시, 접속한 사업자번호(ID)로 세금계산서가 발행됩니다.**
- **2) 발행 완료된 전자세금계산서는 취소 및 변경이 불가하오니, 신중하게 확인하여 주시기 바랍니다.**
- **3) 정산 방법과 무관하게 입금 처리한 당일에만 전산등록이 가능합니다. (당일 미처리 분은 환불을 원칙으로 함)**
- **4) 거래명세서 상의 업체별 표기된 가상계좌번호 이외 입금은 무효합니다.**
- 5) ERS 사전납부(선납) 후, 고객사의 희망(지정)한 일자 이외 선반출시, 잔여기간에 대해서는 환불이 불가합니다.

로그아웃 (H) HIIT 정산서비스 시스템 컨테이너 비용처리 세금계산서 발급내역 조회 사용메뉴얼 고객정보 고객명 사업자번호 담당자 가상계좌 E-Mail (주)한진 2018102823 한진 seonggchoi@hanjin.co.kr 07306487448310 고객코드 발행일자 관세사 ł, 200007 2020-12-11

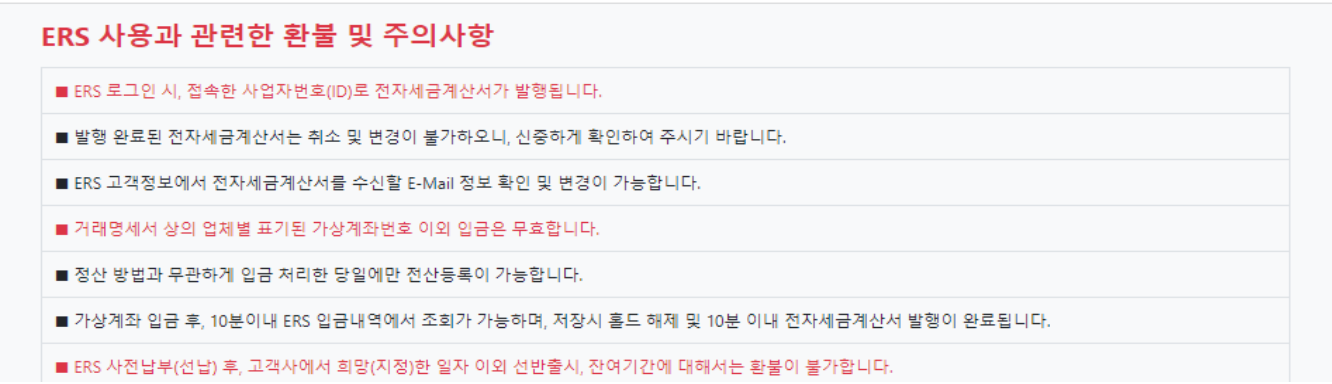

#### **3-1) 동의 후 하기 팝업 창 확인 이후 정산 서비스 이용가능**

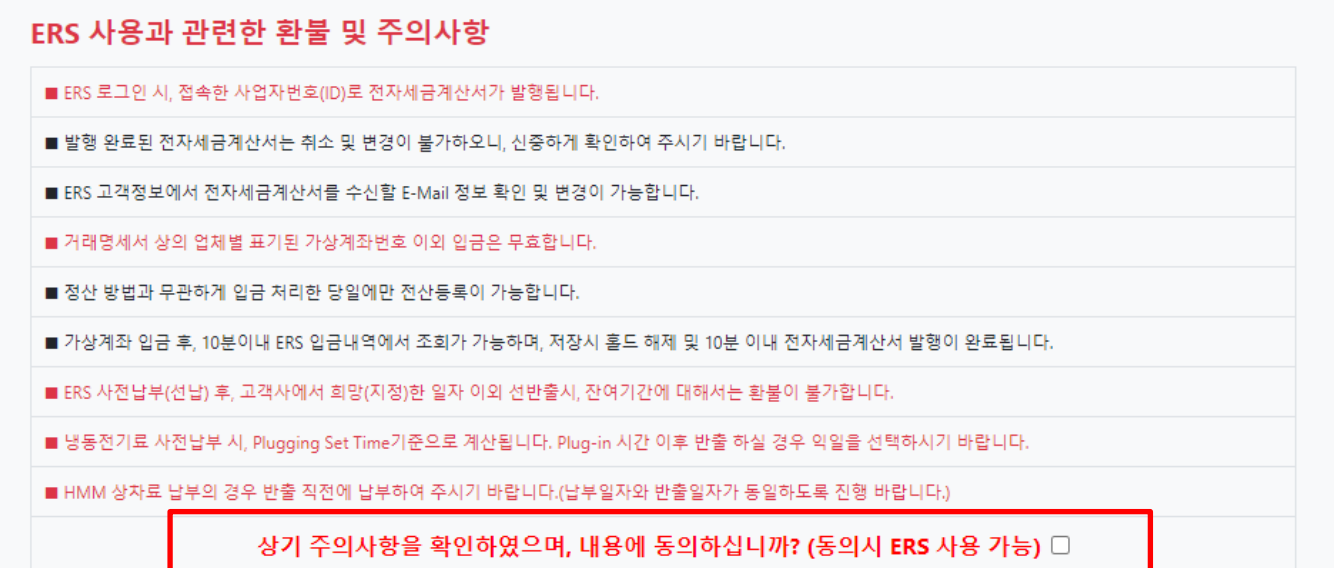

## **4. 화물관리 입금확인 및 매출처리에서 거래명세서 출력**

#### **4-1) 고객 정보 확인**

※ **전자세금계산서 수취자 정보 변경: 입금내역 처리 전, ERS ◎고객정보 "E-mail" 란 수정 후 저장 ※ (주의) 세금계산서 자동발행 후, 공급 받는 자(청구처) 정보변경 불가**

(H) HJIT 정산서비스 시스템 컨테이너 비용처리 세금계산서 발급내역 조회 사용메뉴얼 로그아웃

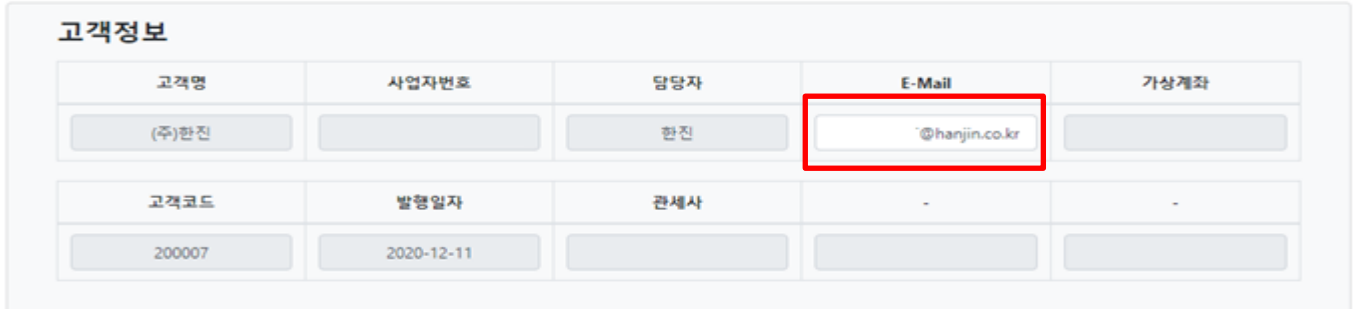

#### **4-2) 미처리 Holding List 컨테이너 NO or B/L NO 조회 후 거래명세서 출력**

**※당일납부: N 선택 컨테이너 조회 적용 거래명세서 버튼 클릭 거래명세서 출력 ※사전납부: Y 선택 반출일자 선택 컨테이너 조회 적용 거래명세서 버튼 클릭 거래명세서 출력**

**- 기준일 : 납부 금액 계산 시작일**

**- 반출기한 : 반출 요청일자 기준 반출 가능 기한 (경과보관료: 1 day 기준 / 냉동전기료 : plug in/out time 기준)**

 $\Omega$ 

미처리 Holding List 검색 (사전납부 사용시 Y 선택) (※ 당일납부비용과 사전납부비용은 별도입금하여 처리해야 합니다.) 사전납부 컨테이너 번호 .<br>조회 / 적용 반출일자 B/L 번호 OY ON 적용  $2020 - 12 - 11$ CYDU1271115 조회 R/L 明京 ര  $\omega$ 

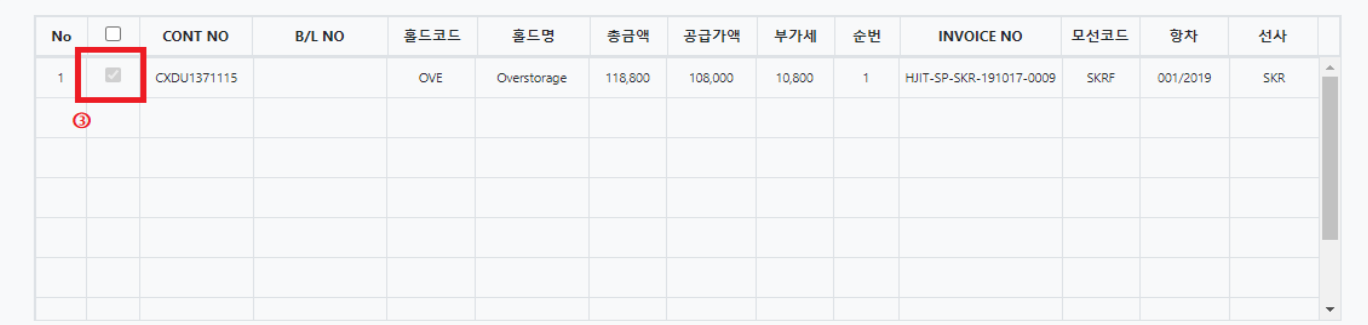

거래명세서 삭제

**\*사전 납부 금액은 환불 불가**

**Holding List** 

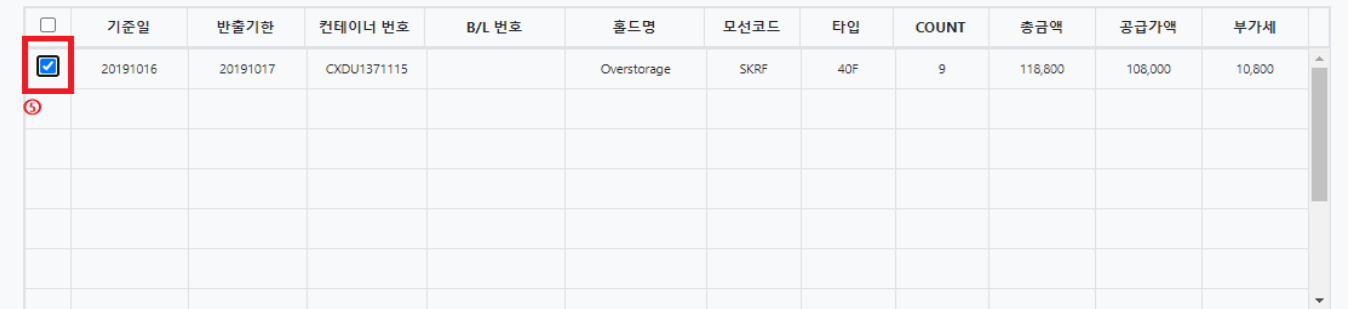

#### 4-3) 거래명세표를 출력, 지정 가상 계좌로 입금

※ 사업자 별로 부여되는 계좌이므로 지정계좌 확인 필수 ※ 지정 계좌가 아닌 타 계좌 입금 또는 입금액 불일치 시, 정산 및 반출 불가

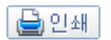

## 거 래 명 세 표

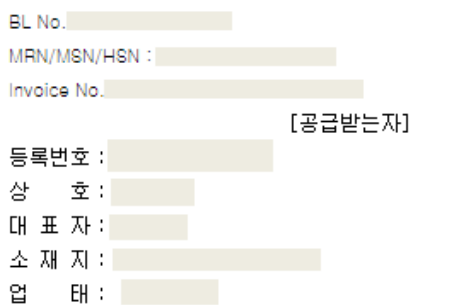

[공급자]

등록번호 :131-86-66125

상 호 : 한진인천컨테이너터미널(주)

대 표 자 : 홍창의

소 재 지 : 인천시 연수구 인천신항대로 777

종 목 : 서비스업 외

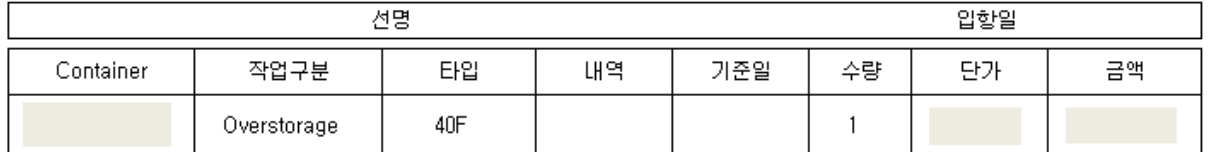

\*송금 계좌번호 (KDB 산업은행)

가상계좌번호 : 07306487448310

예금주 : 한진인천컨테이너터미널(주)

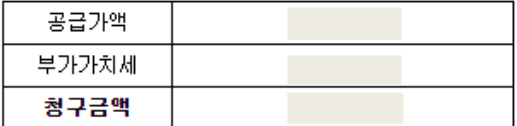

.<br>상기 가상계좌는 동 공급받는자의 지정 계좌이므로, 타 계좌 송금시 입금내역이 확인되지 않습니다.<br>가상계좌를 꼭 확인하시고 입금하여 주시기 바라며, 본 입금계좌 이외의 입금은 무효합니다.

○ 전자세금계산서 발행 문의

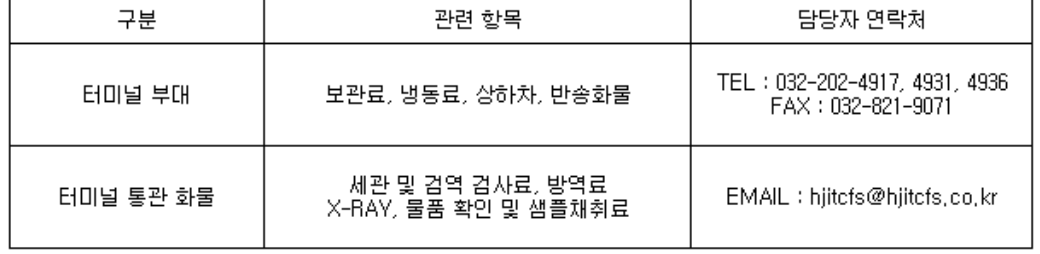

⇒ 전자세금계산서 "공급받는자" 정보 변경은 입금 전 각 업무담당자로 확인, 변경 후 입금하여 주시기 바랍니다.

⇒ 전자세금계산서 발행 시, 정보 미변경으로 인한 재발행은 불가합니다.

⇒ 전자세금계산서 수취자 정보 변경은 입금 전, ERS ◎고객정보 "E-MAIL"란에서 수정 후 저장하며 주시기 바랍니다.

⇒ 사전 납부(선납) 입금 후, 선반출 차액분에 대해서는 환불되지 않습니다.

→ 사전 납부(선납) 및 당일 정산의 전자세금계산서 발행일자는 입금일자와 동일합니다.

## **5. 입금 후 입금내역 내 금액 및 Holding List의 컨테이너 선택 저장 (처리 완료)**

**저장 시 Hold 해제 & 전자세금계산서 자동 발행(입금일자) / 이체증 팩스 전송 불필요** 

**※입금 내역 조회: 입금 후 10분 소요 ※사전납부: 입금일자 세금계산서 자동 발행 / \*사전 납부금액 환불 불가\* ※정산 방법과 무관하게 입금 처리한 당일에만 전산등록이 가능합니다. (당일 미처리 분은 환불을 원칙으로 함) ※세금계산서 발행 후, 공급 받는 자 (청구처) 정보변경 불가**

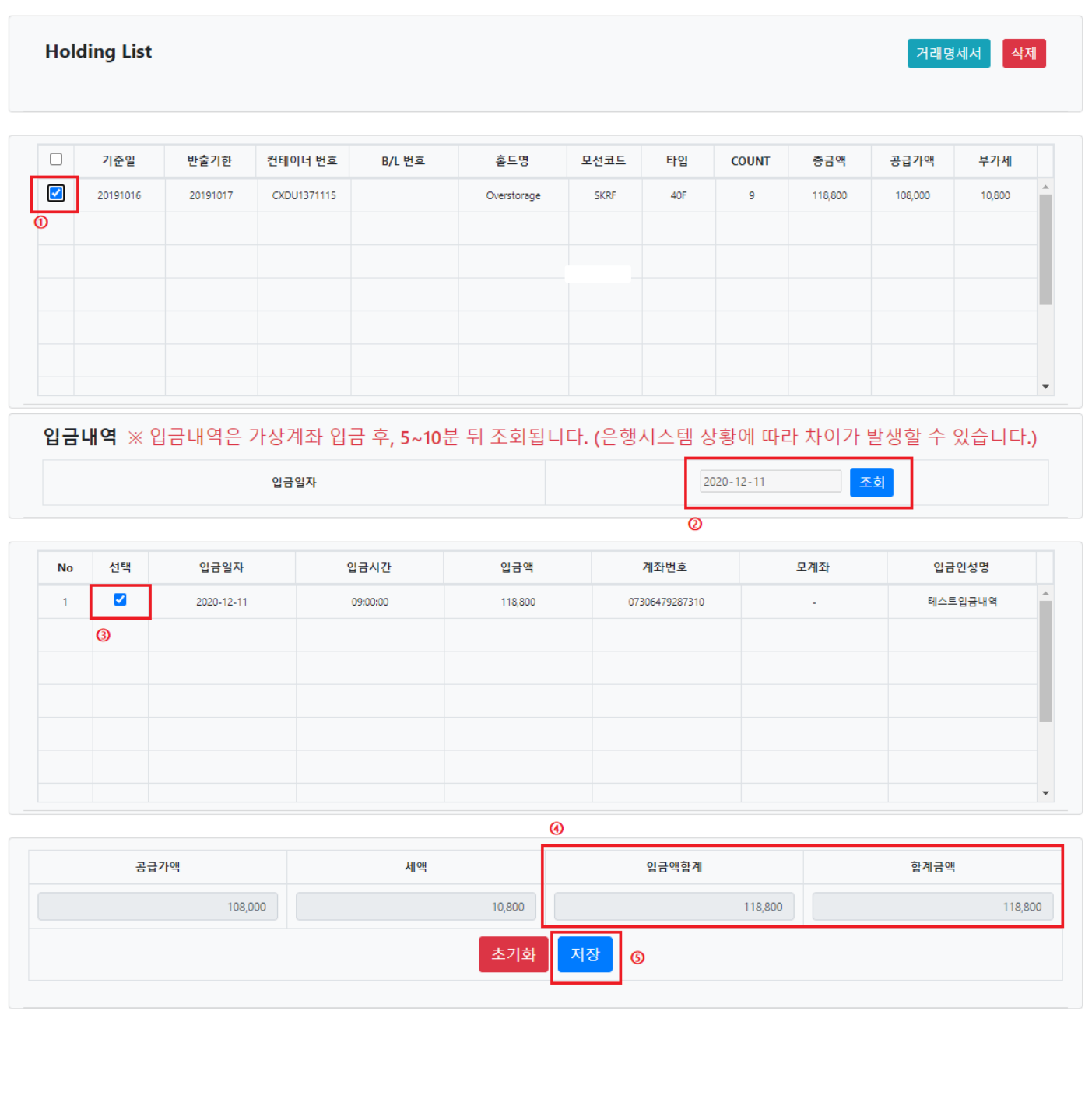